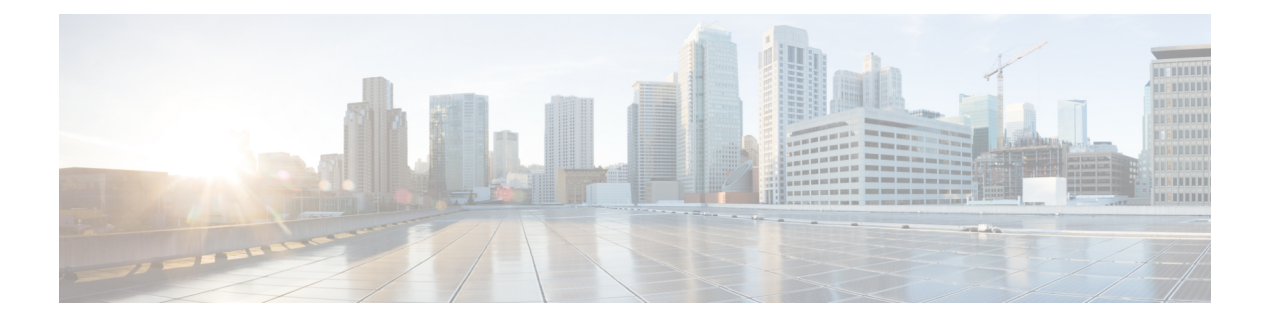

# 会议

- [通过计划的](#page-0-0) Webex Meetings 进行协作, 第1页
- [查看预定的会议](#page-1-0), 第2页
- [加入预定的会议](#page-1-1), 第2页
- 加入 Webex [Meeting](#page-2-0) , 第3页
- 通过 Webex [会议号码加入会议](#page-2-1), 第3页
- [从计算机加入会议](#page-3-0), 第4页
- Cisco Webex 视频集成 [Microsoft](#page-3-1) Teams, 第 4 页
- [查看会议参与者信息](#page-3-2), 第4页

### <span id="page-0-0"></span>通过计划的 **Webex Meetings** 进行协作

您可以使用电话上的会议 步功能以加入 Webex 会议。还可以查看即将召开的会议,并在会议即将 开始时收到通知。通过共享功能使用 Meetings 并与同事协作。

此功能仅在管理员配置后才可用。

加入会议后,您可以使用参与者按键查看每个参与者的相关信息。

在连接的 HDMI 屏幕上, 您会看到以下项:

- 当前正在参加会议的参与者。当不同的人参加会议时,显示会发生变化。
- 所显示的每位参与者的状态,包括当前发言人、静音的参与者以及共享屏幕的参与者。

会议期间,您可以使用静音 / 和呼叫音量 ■ + 按键控制免持话筒的音量。

#### 相关主题

[主屏幕图标](cswb_b_cisco-webex-room-phone-user_chapter1.pdf#nameddest=unique_19) [通过共享进行协作](cswb_b_cisco-webex-room-phone-user_chapter4.pdf#nameddest=unique_20) [按键和硬件](cswb_b_cisco-webex-room-phone-user_chapter1.pdf#nameddest=unique_13)

### <span id="page-1-0"></span>查看预定的会议

您可以查看预定的 Webex 会议。如果会议即将开始,也可以加入该会议。

过程

步骤1 点击会议

步骤 **2** 滚动浏览预定的会议。选择您的会议以查看会议信息。

步骤 **3** (可选) 点击加入可加入会议。 此功能仅在管理员配置后才可用。

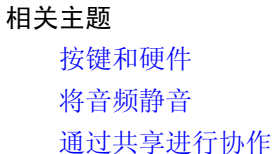

# <span id="page-1-1"></span>加入预定的会议

如果您的电话连接到了联机日历,则当会议即将开始时,您会收到通知。 开始会议时,您会在 HDMI 屏幕上看到会议的详细信息。您会在电话上看到会议通知。 此功能仅在管理员配置后才可用。

#### 过程

执行下列操作之一:

- 点击加入即可加入 Webex 会议。
- 如果要第二个警报,请点击稍后提醒。
- 如果要忽略会议,点击忽略。

#### 相关主题

[按键和硬件](cswb_b_cisco-webex-room-phone-user_chapter1.pdf#nameddest=unique_13) [将音频静音](cswb_b_cisco-webex-room-phone-user_chapter2.pdf#nameddest=unique_33) [通过共享进行协作](cswb_b_cisco-webex-room-phone-user_chapter4.pdf#nameddest=unique_20)

**2**

# <span id="page-2-0"></span>加入 **Webex Meeting**

**您可以通过加入 Webex □ 直接从电话加入 Cisco Webex Meetings。** 

此功能仅在管理员配置后才可用。

#### 开始之前

您需要会议号码。这是一个 9 到 11 位的数字,可在会议邀请上找到。

过程

步骤 **1** 点击加入 **Webex** 。 步骤 **2** 选择会议号码并点击加入。 LED 指示条呈绿色亮起。

相关主题

[按键和硬件](cswb_b_cisco-webex-room-phone-user_chapter1.pdf#nameddest=unique_13) [将音频静音](cswb_b_cisco-webex-room-phone-user_chapter2.pdf#nameddest=unique_33) [通过共享进行协作](cswb_b_cisco-webex-room-phone-user_chapter4.pdf#nameddest=unique_20)

# <span id="page-2-1"></span>通过 **Webex** 会议号码加入会议

您可以通过 Webex 会议号码从电话加入会议。如果没有联机日历,这是一种加入会议的简单方法。 此功能仅在管理员配置后才可用。

#### 开始之前

从 Webex 会议邀请中获取会议号码。有些会议同时设有密码。

过程

- 步骤1 点击呼叫
- 步骤 **2** 输入会议号码。
- 步骤 **3** (可选) 输入会议密码(如有)。
- 步骤 **4** 轻触加入。

相关主题 [按键和硬件](cswb_b_cisco-webex-room-phone-user_chapter1.pdf#nameddest=unique_13) [将音频静音](cswb_b_cisco-webex-room-phone-user_chapter2.pdf#nameddest=unique_33) [通过共享进行协作](cswb_b_cisco-webex-room-phone-user_chapter4.pdf#nameddest=unique_20)

### <span id="page-3-0"></span>从计算机加入会议

如果您将自己的电话与计算机配对,则可以从会议应用程序加入 Webex 会议。这样, 就可以使用电 话和 HDMI 显示屏进行协作。

开始会议时,您会在计算机上看到会议通知。

此功能仅在管理员配置后才可用。

#### 开始之前

将电话与您的会议应用程序配对。

过程

在计算机屏幕上,选择开始会议。

### <span id="page-3-1"></span>**Cisco Webex** 视频集成 **Microsoft Teams**

如果您的管理员配置了此功能,您可以从电话加入 Microsoft Teams 会议,并与同事或客户协作。 通过这种集成,您可以从电话执行以下操作:

- 通过一键式加入会议操作加入 Microsoft Teams小组会议。此功能要求您将电话的日历资源添加 到会议,或者将会议邀请转发到会议室。
- 会议期间使用 HDMI 电缆共享内容。
- 查看会议中其他参与者共享的内容。
- 查看会议参与者列表以及每个人的静音和共享状态。当前发言人不显示。

### <span id="page-3-2"></span>查看会议参与者信息

Cisco Webex Meetings 期间,您可以在电话上查看每个参与者的相关信息。此信息包含以下项:

- 出席人员列表。
- 所显示的每位参与者的状态,包括当前发言人、静音的参与者以及共享屏幕的参与者。

如果参与者加入或离开会议,您还会看到一则通知。 此功能仅在管理员配置后才可用。

#### 开始之前

加入会议。

#### 过程

轻触参与者。

 $\mathbf I$ 

 $\overline{\phantom{a}}$ 

 $\mathbf I$ 

**6**